## **Door Hangers Layout Instructions**

First you will need the appropriate template. Download the file with the templates at: https://www.printingforless.com/images/DoorHangerTemplates.zip. The .zip file you download and save to your hard drive will have templates for both sizes of door hangers we offer. Follow the initial instructions below for the design program you will be using, then go to the [General Instructions](#page-2-0) on page 3 to add your artwork.

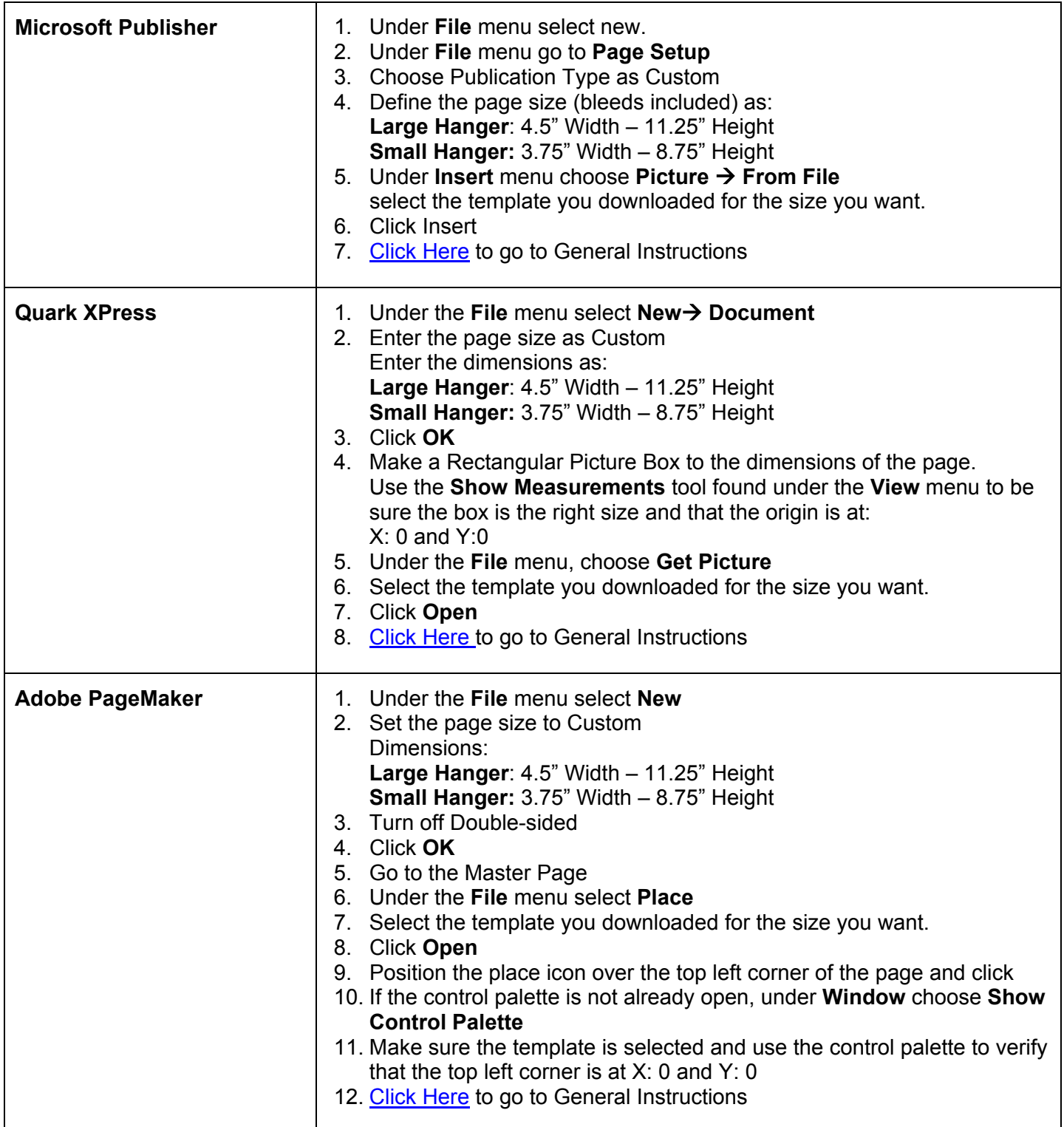

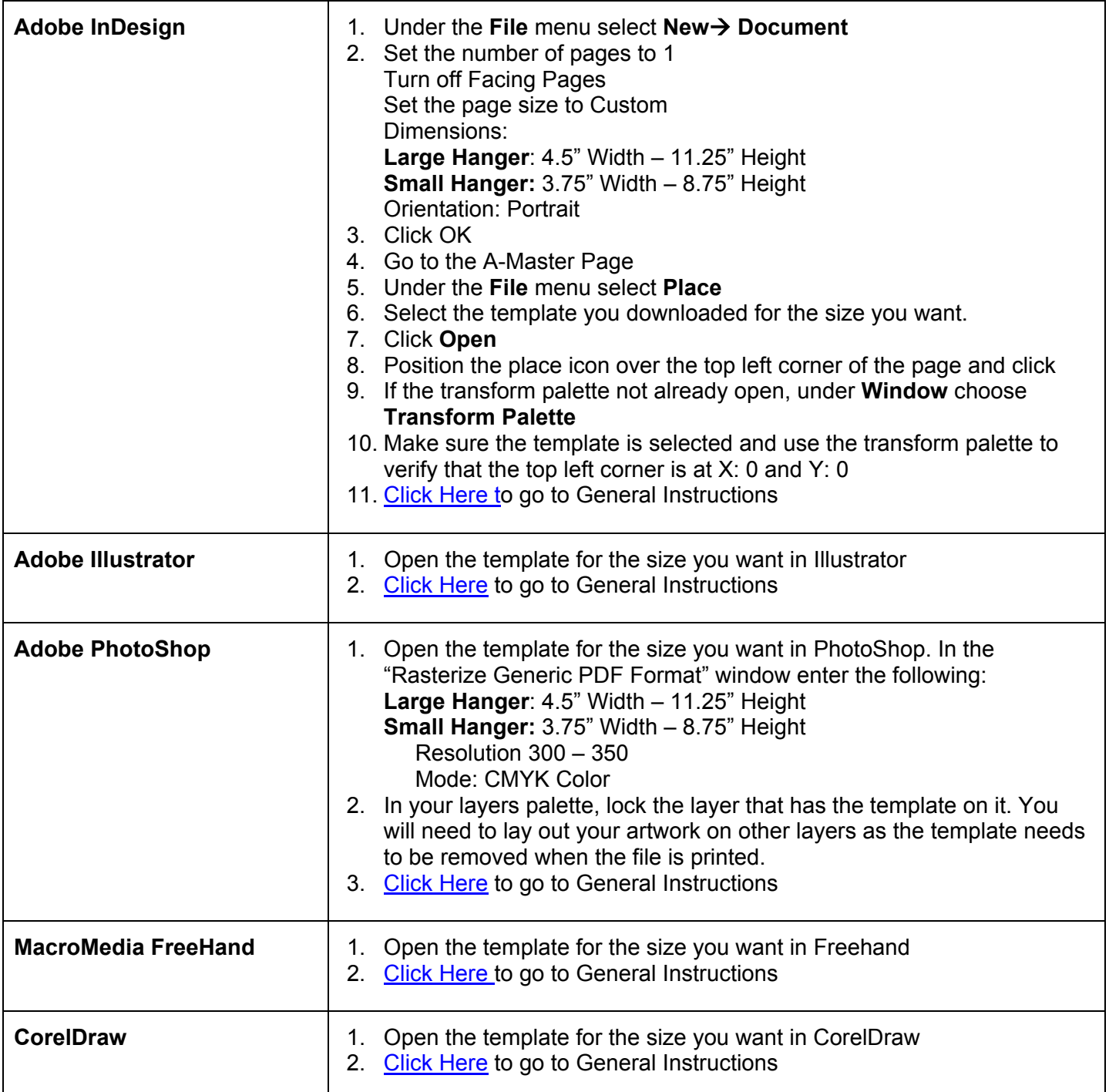

## **General Instructions for Door Hangers**

- <span id="page-2-0"></span>• After following the layout instructions, you should have a screen that looks similar to the image at right.
- As you work, do not move or change the elements in the template.
- If the program you are working in has layers, it is best to keep the template on a separate, locked layer.
- Lay out your artwork within the red lines. If your design has elements that go to the edge of the hanger, the element should continue 1/8" past the trim lines and will be cut off. This is the **bleed**.
- The standard for PrintingForLess is to have page one of your file be considered the front, which should match the template at right with the slit running up to the left at 10 o'clock. If you prefer something else, please inform your Technical Services team.

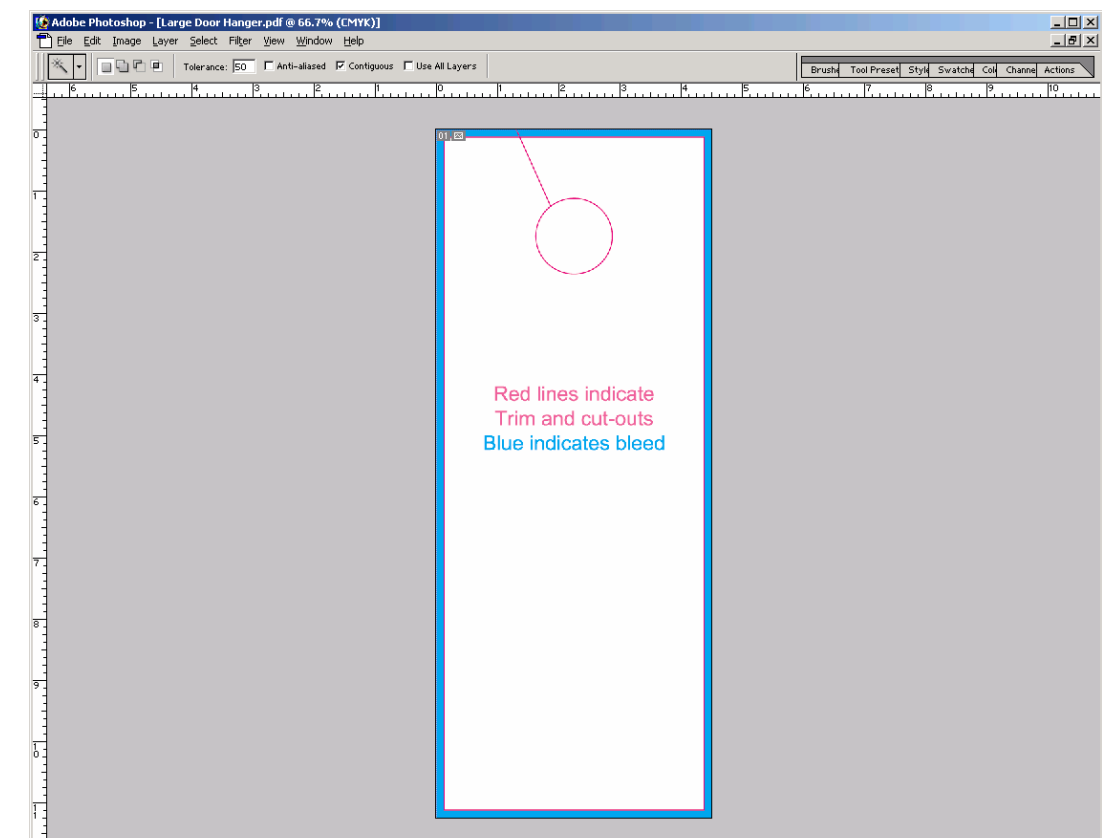

This screen capture is from Adobe PhotoShop.

Remember, the back side of the door hanger will have the slit running up to the right at 2 o'clock. The picture at the right demonstrates this.

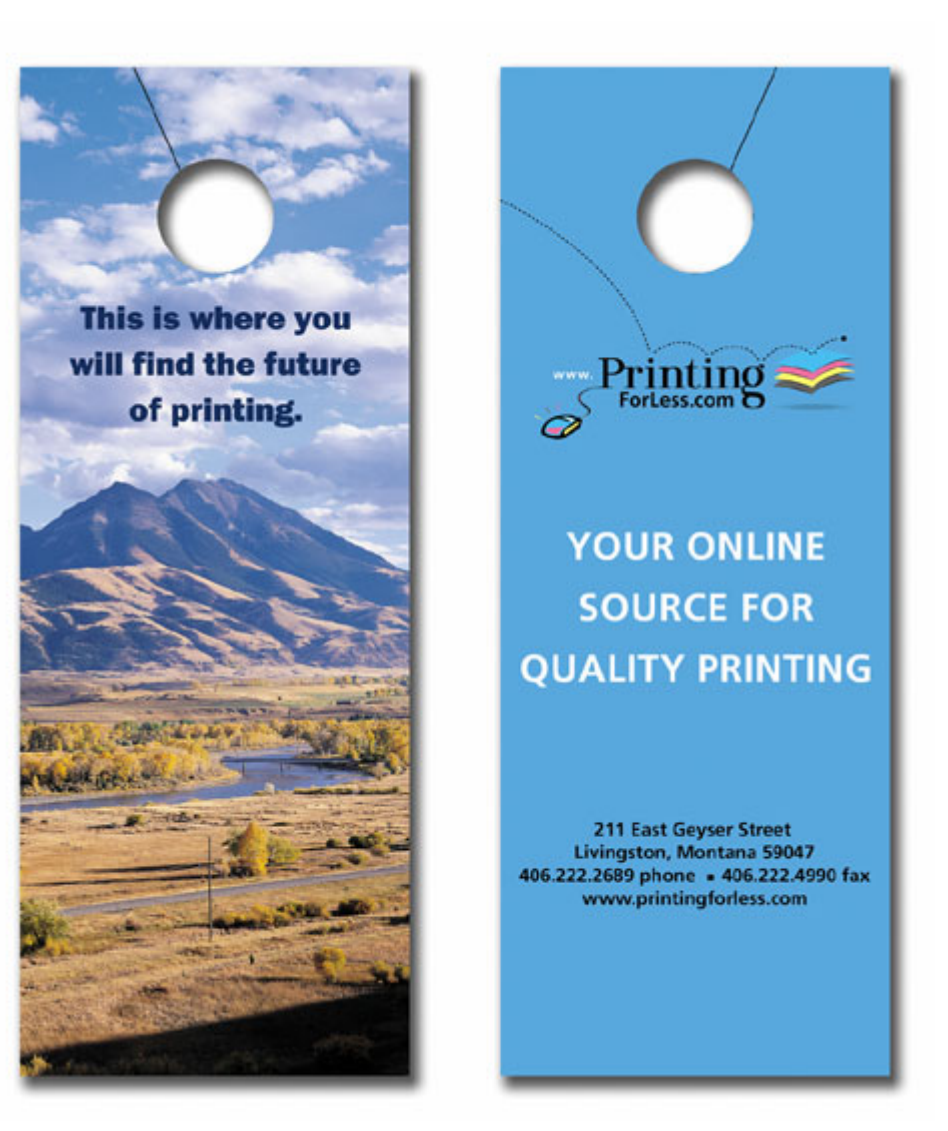

**Front (page 1) Back (Page 2)** 

## *Congratulations, your Door Hanger is now ready! Place your order today and they can be ready to ship in 10 business days!*

When your files are ready, you can place your order at: [https://www.printingforless.com/cardsdoorhangers.html](http://db.pflnet.net/intranet/printingforlesslocal/cardsdoorhangers.html)

or if you have already placed your order, you can now upload your files at:: http://www.printingforless.com/fileupload.html - be sure to have your order number handy.

Please upload the files from the design application that your are using rather than a PDF file. It is especially important with PhotoShop to send the *Layered* PhotoShop file.

Please call us if you have any questions or concerns!